## **ВИКОРИСТАННЯ ЕКСПЕРИМЕНТАЛЬНОЇ УСТАНОВКИ ЄМНІСНОЇ СПЕКТРОСКОПІЇ НАПІВПРОВІДНИКІВ У ФІЗИЧНОМУ ПРАКТИКУМІ ВИЩИХ НАВЧАЛЬНИХ ЗАКЛАДІВ**

## **Володимир ТКАЧЕНКО, Ірина ДУДЧЕНКО, Максим ІВАНОВ**

*У статті аналізуються можливості впровадження ІКТ у фізичний практикум вищих навчальних закладів для автоматизації експериментальної установки ємнісної спектроскопії напівпровідників. Розглянуто алгоритм роботи установки. Наведено експериментальні результати по визначенню параметрів напівпровідникових діодів методом вольт-фарадних характеристик.* 

*This article analyzes the possibilities of using ICT in physical practicum higher schools to automate experimental installation capacitance spectroscopy of semiconductors. The algorithm work of experimental installation was reviewed. The experimental results to determine the parameters of semiconductor diodes by the voltage - capacitance characteristics are shown.*

**Постановка проблеми.** Фізика – наука і фізика – навчальний предмет органічно поєднують теоретичні і експериментальні методи дослідження. Тому, у відповідності до принципу науковості, у фізику – навчальний предмет впроваджують сучасні наукові теорії та експериментальні методи дослідження [1, 2].

Сучасна експериментальна фізика напівпровідників, поруч з класичними методами (рентгеноскопічним, ЕПР, ефектом Холла, та іншими), у своїх дослідженнях використовує ємнісні методи [3]. Вони відносяться до високочутливих методів неруйнівного контролю параметрів як напівпровідникових приладів з одним або кількома *p-n-*переходами, так і вихідних напівпровідників (з використанням бар'єра Шотткі). Суть ємнісних методів полягає у використанні залежності бар'єрної ємності *p-n-*переходу або бар'єра Шотткі від величини прикладеної напруги зворотного зміщення, або від освітлення (фотоємність).

Одними із основних і найбільш інформативних ємнісних методів дослідження параметрів напівпровідників є метод вольт-фарадних характеристик і метод DLTS (Deep Level Transient Spectroscopy – нестаціонарна спектроскопія глибоких рівнів).

Метод вольт – фарадних характеристик використовують для визначення розмірів області об'ємного заряду і профілю концентрації основної (легуючої) домішки в базі *p-n*переходу, або бар'єра Шотткі. Метод DLTS дозволяє визначити характеристики центрів з глибокими енергетичними рівнями в забороненій зоні напівпровідника (концентрацію, енергію іонізації, переріз захоплення) та провести їхню ідентифікацію.

Ці методи дослідження параметрів напівпровідників вимагають великої кропіткої роботи по опрацюванню результатів експерименту. Впровадження ІКТ дозволяє провести автоматизацію експериментальної вимірювальної установки дослідження параметрів напівпровідників методами ємнісної спектроскопії.

**Метою статті** є впровадження у фізичний практикум вищих навчальних закладів сучасного наукового експериментального методу дослідження – ємнісної спектроскопії напівпровідників.

**Виклад основного матеріалу.** Для організації обміну даними між персональним комп'ютером і лабораторним устаткуванням необхідний контролер, об'єднуючий сигнали своїх окремих цифрових входів/виходів для передачі/прийому через порт ПК [4 – 7]. Обрання паралельного порту пов'язане з наступними основними його перевагами:

1) апаратне формування всіх інформаційних сигналів управління для кожного з 4-х режимів (цикл запису даних, цикл читання даних, цикл запису адреси та цикл читання адреси);

2) високі швидкості обміну даними в режимі ЕРР;

3) простота налагоджування і програмування.

Основним недоліком інтерфейсів паралельного порту є відносно мала швидкість передачі даних, що не задовольняє зростаючій потребі обміну даними між пристроями. Як наслідок, з'явилися нові стандарти інтерфейсних шин USB і FireWire, які були покликані замінити старі порти введення-виведення.

LРТ порт – один із найпростіших і доступніших портів паралельного інтерфейсу для підключення і синхронізації інших пристроїв і приладів.

Режим стандартного паралельного порту SPP (Standart Parallel Port), початково орієнтований на інтерфейс Centronics, має 8-розрядну шину даних і чотири лінії керування, що працюють на вихід з комп'ютером, а також 5 ліній статусу, які можна використати для зчитування даних із зовнішнього пристрою. Для введення із зовнішнього пристрою більше 5 розрядних даних потрібен контролер із мультиплексуванням, що знижує, й без того невисоку, швидкість обміну. Центральний процесор при цьому істотно навантажується, оскільки формування стробів і квітування здійснюється тільки програмно.

Один із режимів паралельного порту EPP (Enhanced Parallel Port), забезпечує двонапрямлений байтовий обмін зі швидкістю до 2 Мбайт/с і дозволяє спростити схему введення/виведення контролера, оскільки апаратно формує всі сигнали, необхідні для організації обміну даними із квитуванням, і здійснює весь цикл обміну за один цикл введення/виведення процесора. ЕРР використовує ті ж сигнальні лінії, що й SPP, але шина його двонапрямлена, а лінії керування й контролю мають інше призначення й найменування.

На рис. 1 показана функціональна схема контролера на вісім входів і шістнадцять виходів для забезпечення обміну даними через ЕРР. Стан (високоімпедансне/робоче) двунаправленого шинного буфера М<sup>1</sup> управляється рівнем *nReset*. Напрямом передачі управляє сигнал *nWrite*. Він же використовується для керування вхідним буфером М4. При записі в контролер, входи буферу М<sub>4</sub> переводяться у високоімпедансний стан. Сигнал *nWrite* використовується і для блокування, за допомогою М<sub>5-1</sub>, проходження строба з лінії *nDataStb* на вхід регістра М<sub>2</sub>, при читанні з контролера. Під час запису в контролер, за адресою *Base + 4*, дані *Data0 – Data7* фіксуються в регістрі М<sub>2</sub> по передньому перепаду строба сигналу *nDataStb*. По його зворотному перепаду, при читанні, в комп'ютер вводяться стани ліній *In0 – In7*. Інвертуючи строб *nDataStb*, контролер формує сигнал *Wait*. Під час запису в контролер, за адресою *Base + 4,* дані *Data0 – Data7* фіксуються в регістрі М<sup>3</sup> по передньому перепаду строба сигналу *nAddrStb*.

Алгоритм роботи з контролером складається із трьох кроків:

.

1) переведення буфера шини даних М<sub>1</sub> у робочий стан; для цього встановити низький рівень на лінії *nReset,* скинувши біт *2* за адресою *Base + 2*;

2) запис даних у контролер за адресою *Base + 3,* або *Base + 4;* або зчитування з нього даних за адресою *Base +4*;

3) переведення М<sup>1</sup> у високоімпедансний стан установкою високого рівня на лінії *nReset*.

За допомогою регістра М<sub>3</sub> виробляється керування блоком живлення Б5-47. Записавши певну комбінацію нулів й одиниць за адресою *Base + 3*, ми можемо встановлювати напругу від 0 до 29,9 В.

По спаду імпульсу, про що буде свідчити установка низького рівня в *лінії User* 3, необхідно запустити на вимір вольтметр Щ1516 і міст МЦЕ - 12АМ. Для цього використовується біт *Out6-1* регістра М2. Потім треба на короткий проміжок часу встановити цей біт і, через 1 мс, знову скинути. Для контролю готовності інформації на виходах вольтметра використаємо таймер. Після затримки таймера необхідно послати запит на вольтметр Щ1516 і міст МЦЕ-12АМ. А отримані дані передати в комп'ютер.

Інформація на виходах вольтметра Щ1516 і моста МЦЕ – 12АМ представлена у двійково-десятковому коді: п'ять декад по чотири біта в кожній. Кожна декада підключена до одного із шинних формувачів  $M_8 - M_{13}$ . Для вольтметра Щ1516 використовуються мікросхеми  $M_8 - M_{10}$ , а для моста МЦЕ – 12АМ – мікросхеми  $M_{11}$  – М13. Для вибору певної декади використаються біти *Q<sup>1</sup> – Q<sup>2</sup>* мікросхеми М2 і двійководесятковий дешифратор М14. Установивши відповідну комбінацію бітів *Q<sup>1</sup> – Q3,* по черзі вмикаємо кожен із шинних формувачів  $M_8 - M_{13}$ .

Блок-схема автоматизованої універсальної вимірювальної установки для ємнісної спектроскопії напівпровідників наведена на рис. 1

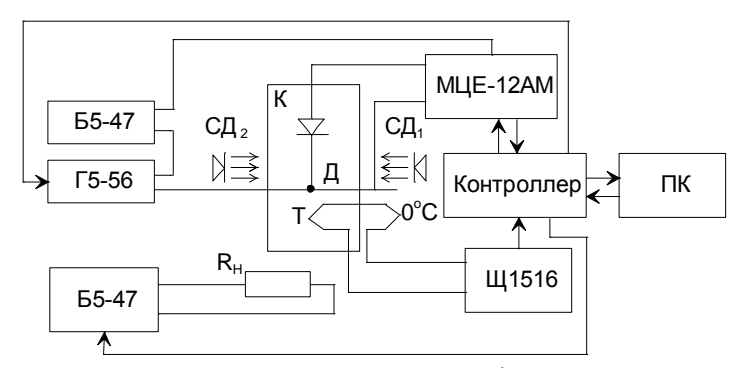

Рис. 1. Блок-схема автоматизованої вимірювальної установки

Ємність зразка вимірюється мостом МЦЕ-12АМ (частота *f* 100 кГц). У режимі електричного перемикання на зразок подається стабілізована зворотна напруга від джерела постійної напруги Б5-47 і періодичні імпульси протилежної полярності від першого каналу генератора імпульсів Г5-56. Шляхом зміни амплітуди імпульсів можна перемикати зразок від 0 до зворотної напруги *U*, або від прямого струму *Iпр* до зворотної напруги *U*, або від меншої зворотної напруги  $V_1$  до більшої зворотної напруги  $V_2$ .

Одночасно на МЦЕ-12АМ подаються імпульси запуску. Під час дії імпульсу напруги запуск моста заблоковано.

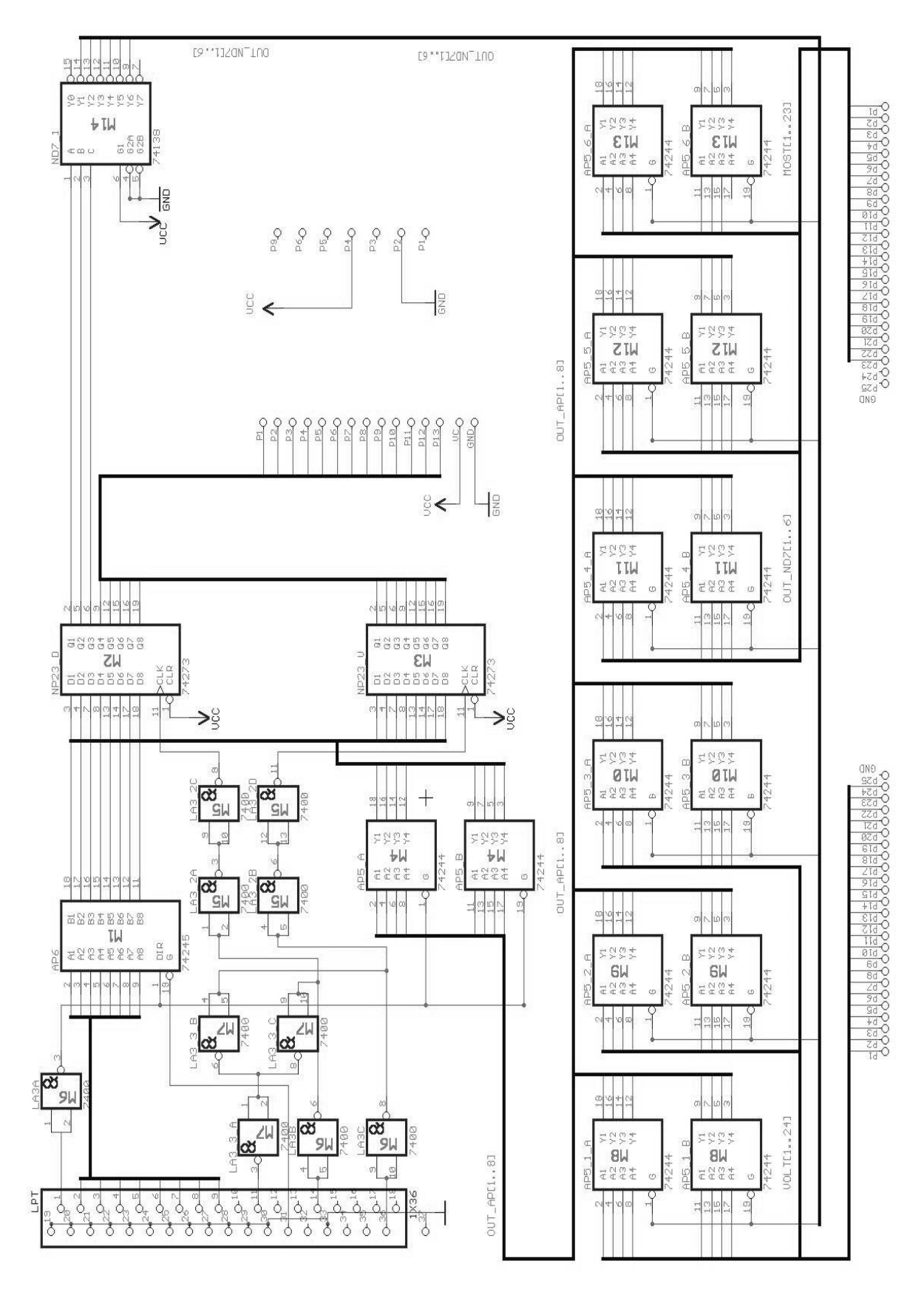

Рис. 2. Схема електрична функціональна контролера.  $M_1 - KP1533A\Pi6$ ;  $M_2$ ,  $M_3$  – К555ИР23; М<sub>4</sub>, М<sub>8</sub>-М<sub>13</sub> – К555АП5; М<sub>5</sub>-М<sub>7</sub> – К555ЛА3; М<sub>14</sub> – К555ИД7.

Унаслідок того, що на цій установці можна вимірювати параметри напівпровідників методом релаксації фотоємності, то в установці встановлена система оптичного збудження. У режимі оптичного збудження зворотна напруга на зразку не змінюється (генератор Г5-56 відключений), а замість імпульсів напруги подаються імпульси оптичного збудження від випромінюючих діодів. Струм через випромінюючі діоди задається транзистором, що керується другим каналом генератора Г5-56.

Запуск генератора Г5-56 і моста МЦЕ-12АМ здійснюється і синхронізується таймером комп'ютера. Період запуску генератора можна змінювати дискретно за допомогою програми. При цьому період запуску моста МЦЕ-12АМ на вимірювання можна змінювати в інтервалі  $t_v = 0.064 \cdot 2n$  с  $(n = 0, 1, 2, 3)$  з часовою синхронізацією відносно запуску генератора. Можливий також автоматичний перехід від одного режиму роботи до іншого. Для оптичного збудження кремнієвих зразків з боку бази використовуються випромінюючі діоди АЛ 107А, Б ( $\lambda \sim 0.95$  мкм,  $P_{\text{\}} = 6-10 \text{ mB}$ т) або АЛ 115А ( $\lambda \sim 0.90 - 1$  мкм,  $P_{\text{eump}} = 10$ м Вт).

Досліджуваний напівпровідник розміщують у кріостаті, який охолоджується рідким азотом. При необхідності зразок нагрівають за допомогою нагрівача кріостату. Температуру зразка можна змінювати і стабілізувати в межах від + 100°С до - 196°С. Для вимірювання температури зразка використовується мідь-константанова термопара. Термо-ЕРС періодично вимірюється цифровим вольтметром Щ 1516 і, через контролер, записується в пам'ять комп'ютера.

Часова залежність ємності *С*(*t*) у ході релаксації заповнення глибоких центрів (тобто після закінчення імпульсу, або після вимикання оптичного збудження), вимірюється мостом МЦЕ-12АМ і, через контролер, записується в пам'ять комп'ютера. Це дозволяє встановити, чи носить перехідний процес експонентний характер.

Розглянемо роботу експериментальної установки на прикладі вимірювання вольтфарадних характеристик. Головне вікно програми наведено на рис. 3.

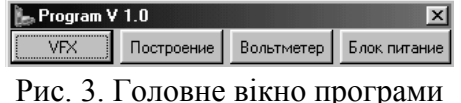

При натисканні на кнопку «VFX» відкривається діалогове вікно програми для встановлення і отримання даних із вольтметра, моста і керування блоком живлення (рис. 4).

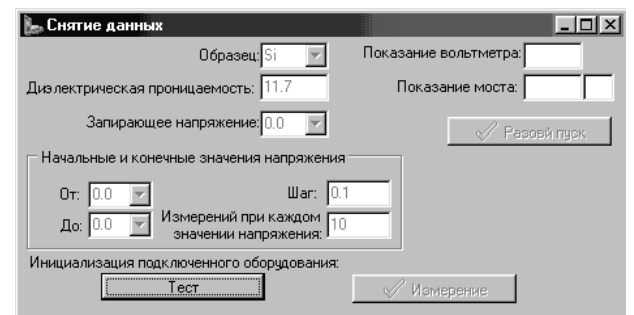

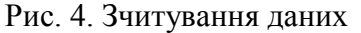

Після натискання на кнопку «Тест» (рис. 4) відкриваються поля для введення

первинних установок таких як:

1. тип зразка в полі «Образец:», який можна вибрати з наведених: Si, Ge, GaAs, InP, InAs, InSb;

2. з клавіатури ввести значення в поле «Диэлектрическая проницаемость»;

3. зворотна напруга від 0.0 до 29.9 В;

4. початкове і кінцеве значення напруги в полі «От» і «До»;

5. дискретність зміни напруги ввести в полі «шаг»;

6. кількість вимірювань при кожному значенні напруги.

При натисканні на кнопку «Разовый пуск» можна перевірити величину встановленої зворотної напруги. Показники приладів (вольтметра і моста) у вікнах меню повинні бути такими ж, як і на приладах. Якщо вони різні, то необхідно перемкнути на приладі межу вимірювань.

Вимірювання починають натиснувши кнопку «Измерение», де буде запропоновано вказати назву файлу і його місце знаходження. Після завершення вимірювань це вікно можна закрити і перейти до побудови графіка вольт-фарадної характеристики.

Побудову графіка починають натиснувши кнопку «Построение». Спочатку буде запропоновано вибрати потрібний файл для обробки і його відкриття. Після відкриття з'являться координати точок для побудови графіка «квадратної» (рис. 5, *а*) і «кубічної» залежності (рис. 5, *б*). При необхідності графік можна зберегти.

Розрахунок залежності бар'єрної ємності від прикладеної напруги відбувається із використанням метода найменших квадратів.

Для кожного зі створених рисунків проводиться масштабування. Масштаб залежить від максимальних значень досліджуваних величин. Використовуючи можливості комп'ютера, можна одержати ці графіки в кольорі. Це дозволяє проілюструвати залежності більш наочно.

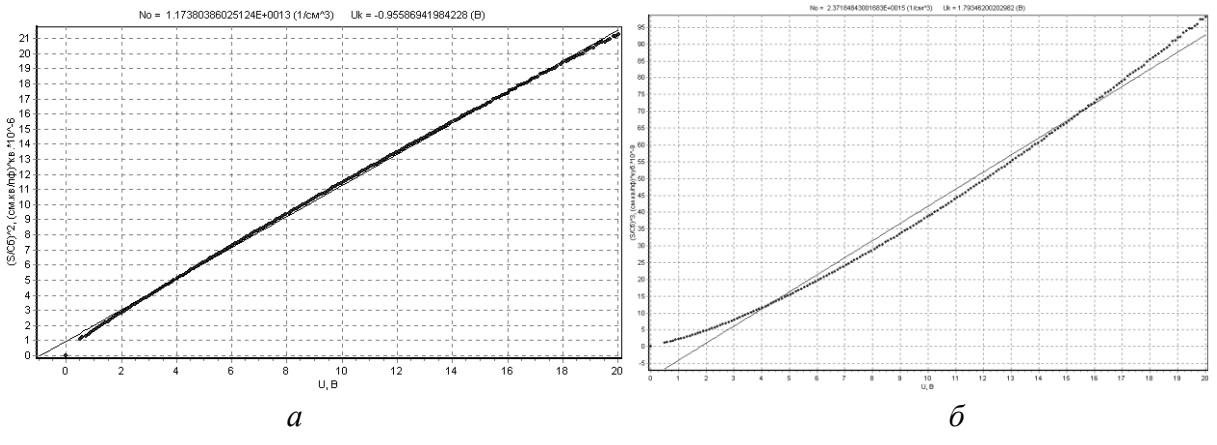

Рис. 5. Графіки отриманих результатів

Програма дає можливість розрахувати концентрацію, градієнт концентрації та контактну різницю потенціалів. Це реалізується за допомогою математичного апарату.

**Висновки.** У статті проаналізовано можливості керування експериментальною вимірювальною установкою ємнісної спектроскопії напівпровідників шляхом впровадження ІКТ у фізичний практикум вищих навчальних закладів.

Для «діалогу» ПК з лабораторним обладнанням розроблено пристрій, об'єднуючий сигнали цифрових входів/виходів для передачі/прийому через паралельний порт.

Розглянуто використання програмного забезпечення для вимірювання і подальшої математичної обробки вольт-фарадних характеристик напівпровідникових діодів в умовах реального фізичного експерименту.

## **БІБЛІОГРАФІЯ**

1. Величко С. П. Удосконалення навчального експерименту та обладнання із спектрального аналізу / С. Величко, С. Ковальов // Зб. наук. Праць Кам'янець-Подільського нац. ун-ту ім. І. Огієнка. Серія педагогічна / ред. кол.: П. С. Атаманчук та ін. – Кам'янець-Подільський, 2010. – Вип. 16. – С. 140-142.

2. Величко С. П. Реалізація засобів ІКТ у створенні сучасного спектрального обладнання з фізики / С. Величко, С. Ковальов // Зб. наук. праць Уманського держ. пед. ун-ту / гол. ред.: М. Т. Мартинюк. – Умань: ПП Жовтий, 2011. – Ч. 3. – 326 с.

3. Берман Л. С., Ременюк А. Д., Рухленков А. А., Строганов Д. Р., Ткаченко В. Н., Толстобров М. Г. Универсальная автоматизированная установка для емкостной спектроскопии глубоких уровней в полупроводниках // Приоритетные направления в научном приборостроении. Тезисы докладов Первой международной конференции молодых ученых. – Ленинград, 1990. – С. 12.

4. Сорокин А.В. Сопряжение лабораторного оборудования с IBM-совместимыми компьютерами через параллельный порт, работающий в режиме ЕРР // Приборы и техника эксперимента. – 2002. – № 4. – С. 87-91.

5. Ан П. Сопряжение ПК с внешними устройствами. – М.: ДМК Пресс, 2001. – 320 с.

6. Новиков Ю. В. Основы цифровой схемотехники : Базовые элементы и схемы. Методы проектирования: [Учебник] / Ю. В. Новиков. – Мир, 2001. – 379 с.

7. Огик П. Использование LPT-порта ПК для ввода/вывода информации / П. Огик. - Москва: NT Press, 2006. – 150 с.

## **ВІДОМОСТІ ПРО АВТОРІВ**

**Ткаченко Володимир Миколайович -** кандидат фізико-математичних наук, доцент кафедри фізики ДВНЗ «Донбаського державного педагогічного університету»

**Ірина Дудченко -** кандидат фізико-математичних наук, доцент кафедри алгебри ДВНЗ «Донбаського державного педагогічного університету»

**Максим Іванов -** завідувач лабораторіями кафедри фізики ДВНЗ «Донбаського державного педагогічного університету»

*Коло наукових інтересів:* проблеми методики дослідження напівпровідників у фізичному практикумі вищого навчального закладу.